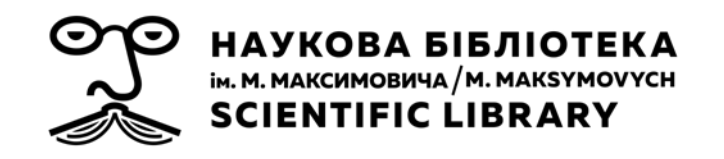

# Профіль дослідника в Google Академії

Служба інформаційного моніторингу Наукової бібліотеки ім. М. Максимовича Київського національного університету імені Тараса Шевченка

03.11.2022

# Зміст

- Що таке Google Академія? Плюси та мінуси використання системи
- Профіль автора в Google Академії. Як знайти, що він містить
- Створюємо та наповнюємо профіль автора у Google Академії

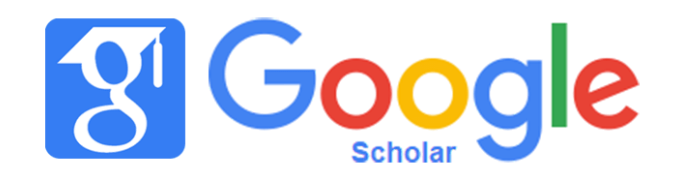

Google Академія була запущена у бетарежимі у листопаді 2004 року з метою задоволення пошукових потреб дослідників. Одним із «ключових винахідників» системи був індійськоамериканський інженер **Анураг Ачарія**  (Anurag Acharya).

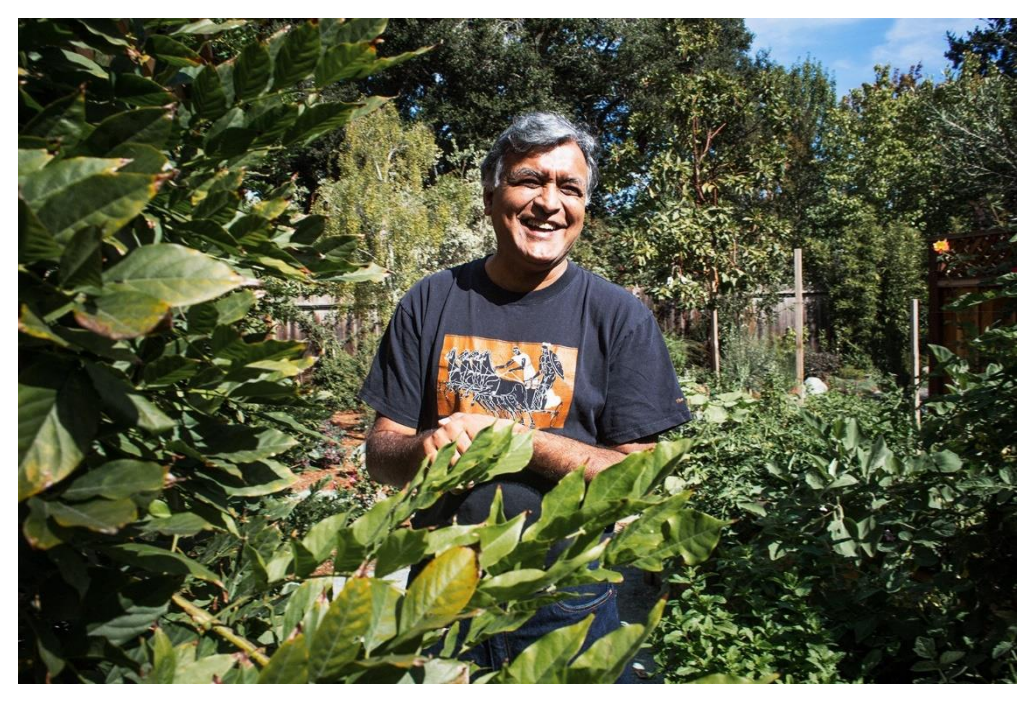

[https://www.wired.com/2014/10/the-gentleman-who](https://www.wired.com/2014/10/the-gentleman-who-made-scholar/)made-scholar/

# Що індексується у Google Академії?

- Статті
- Препринти
- Книги та розділи книг
- Технічні звіти
- Патенти
- Дисертації
- Матеріали конференцій
- …та багато іншого, що система вважає *«науковим»*

- з сайтів академічних видавців, наукових товариств, онлайн-репозитаріїв, університетів *тощо*
	- як повні тексти, так і зі списків літератури

### **Переваги**

- Швидкість та простота використання
- Безкоштовний пошук по документах з різноманітних академічних джерел з усіх галузей знань
- Пошук документів різними мовами
- Посилання на повні тексти
- Широкий масив ресурсів порівняно з передплатними базами даних
- Підрахунок цитувань

## **Недоліки**

- Повне покриття невідоме, не публікує список джерел
- Мало можливостей для уточнення запиту
- Рецензування не враховується
- Індексація ненаукових документів: презентації, новини, оголошення і т.д.
- Можливість штучно «накручувати» цитованість
- Відсутніть API
- **Відсутність зворотного зв'язку**

# Google Scholar або Google Академія

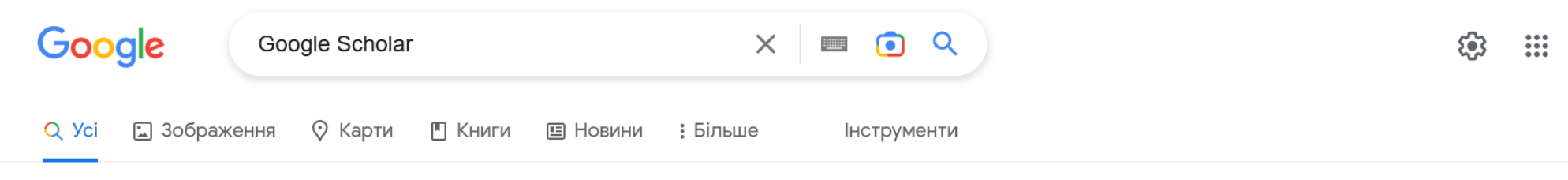

Приблизна кількість результатів: 1840 000 000 (0,41 с)

#### https://scholar.google.com • Перекласти цю сторінку

### **Google Scholar**

Google Scholar provides a simple way to broadly search for scholarly literature. Search across a wide variety of disciplines and sources: articles, theses, ...

### **Citations**

Google Scholar Profiles provide a simple way for authors to ...

### **Google Citations**

Not your computer? Use Guest mode to sign in privately. Learn ...

### **Search Help**

Google Scholar library is your personal collection of articles ...

### About

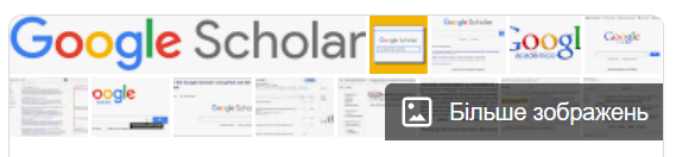

 $\lt^{\bullet}$ 

### Google Scholar

Google Scholar або Google Академія — вільна доступна пошукова система, яка індексує повний текст наукових публікацій всіх форматів і дисциплін. Дата виходу бета-версії — листопад 2004 року. Індекс Google Scholar включає в себе більшість рецензованих онлайн-журналів Європи та Америки найбільших наукових видавництв. **Вікіпедія** 

https://scholar.google.com/

# **Google Академія**

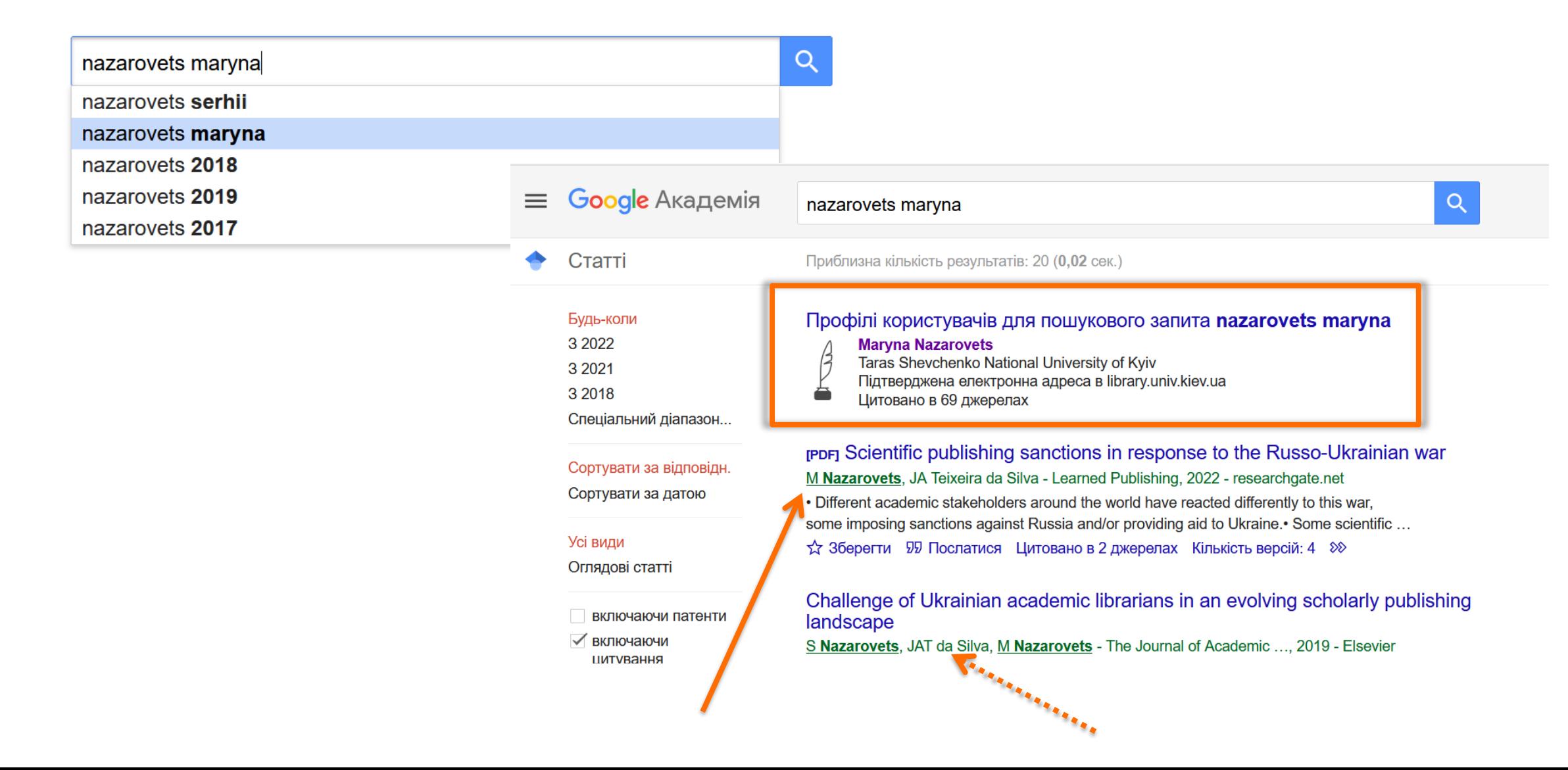

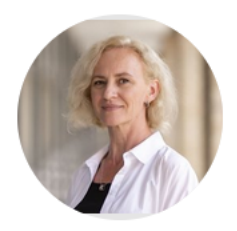

### Maryna Nazarovets Інші імена « Марина Назаровець

### Taras Shevchenko National University of Kyiv Підтверджена електронна адреса в library.univ.kiev.ua - Домашня сторінка Library and Information Sci...

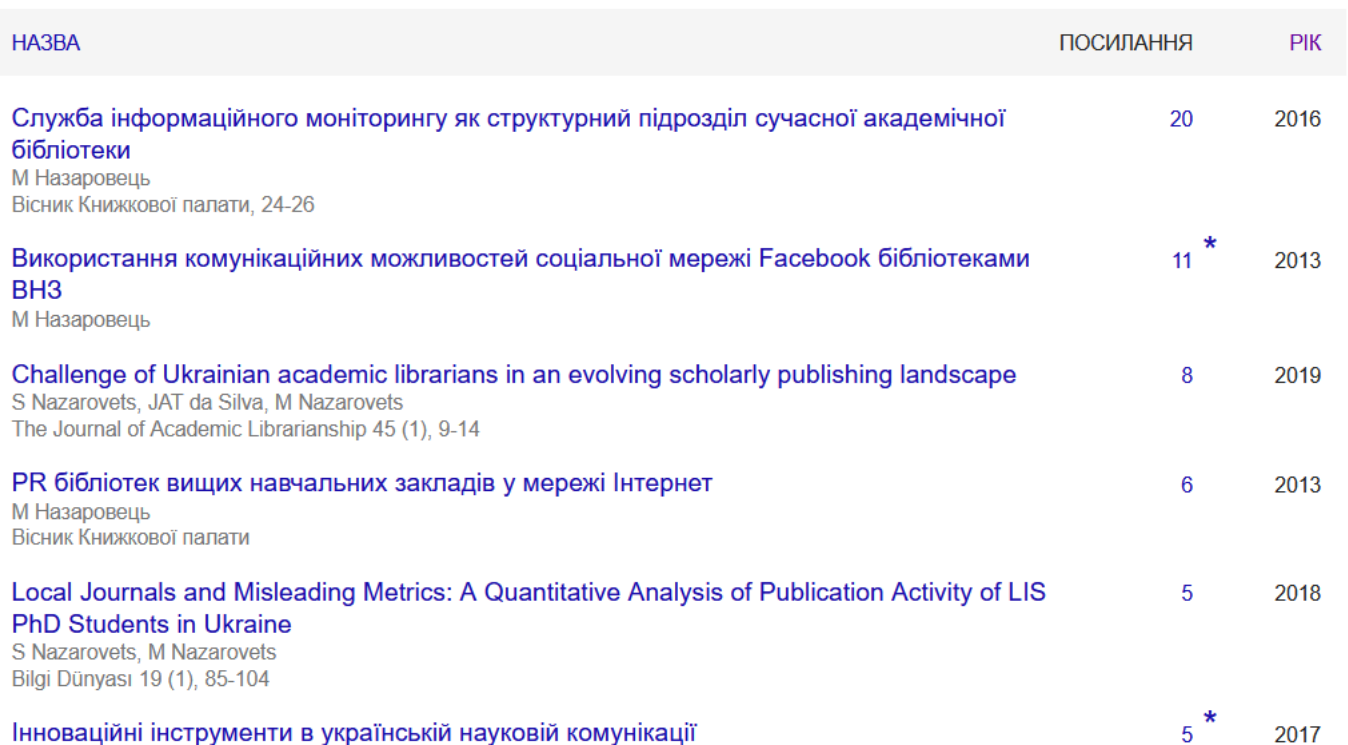

### ПІДПИСАТИСЬ

#### ОТРИМАТИ ВЛАСНИЙ ПРОФІЛЬ

#### Посилання

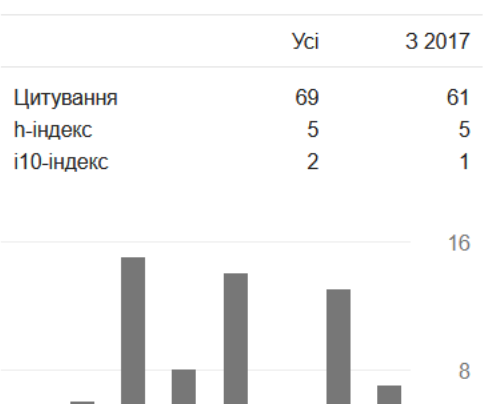

## **Contract Contract**  $\overline{0}$ 2015 2016 2017 2018 2019 2020 2021 2022

#### Співавтори

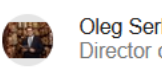

Oleg Serbin Сербін Олег<br>Director of Maksymovych Scienti...

Serhii Nazarovets<br>Borys Grinchenko Kyiv University

 $\rightarrow$ 

 $\rightarrow$ 

## Створюємо та наповнюємо профіль автора

• Мій профіль  $\bigstar$  Моя бібліотека

 $\equiv$ 

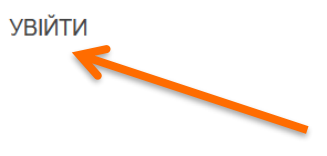

## **Google Академія**

На плечах у Титанів науки

### Google

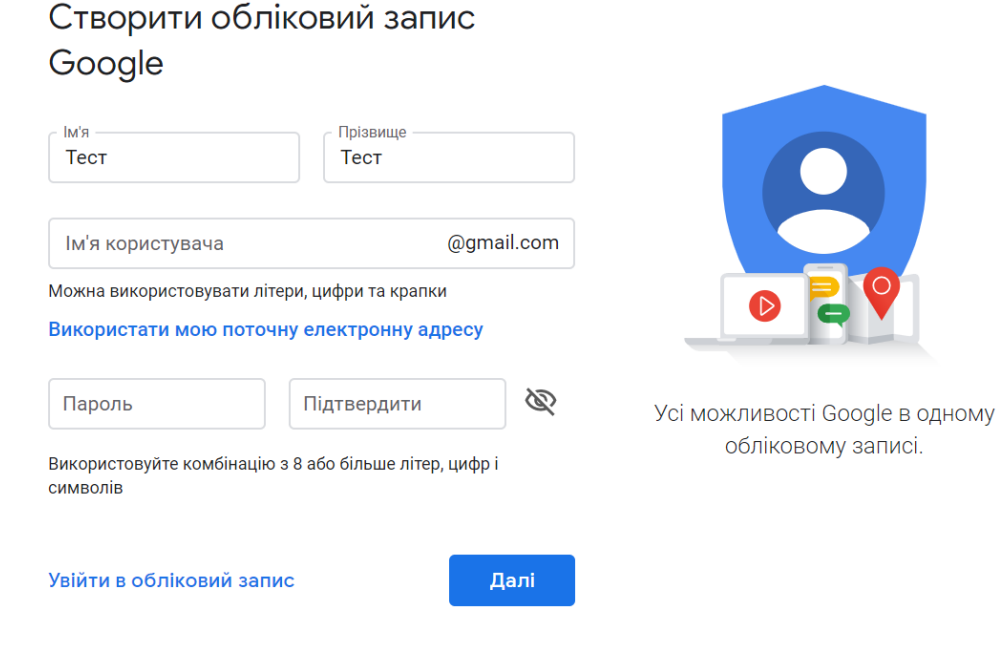

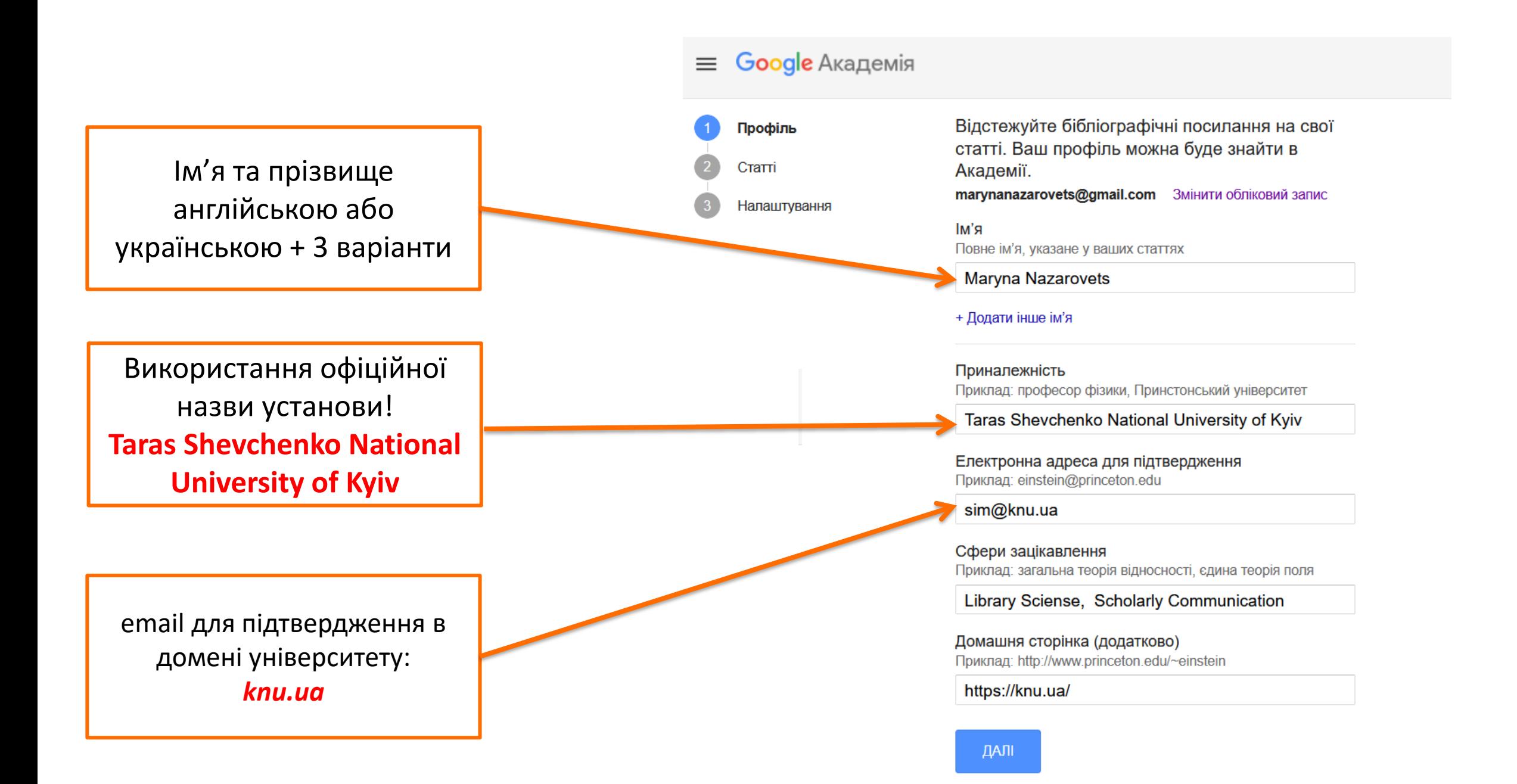

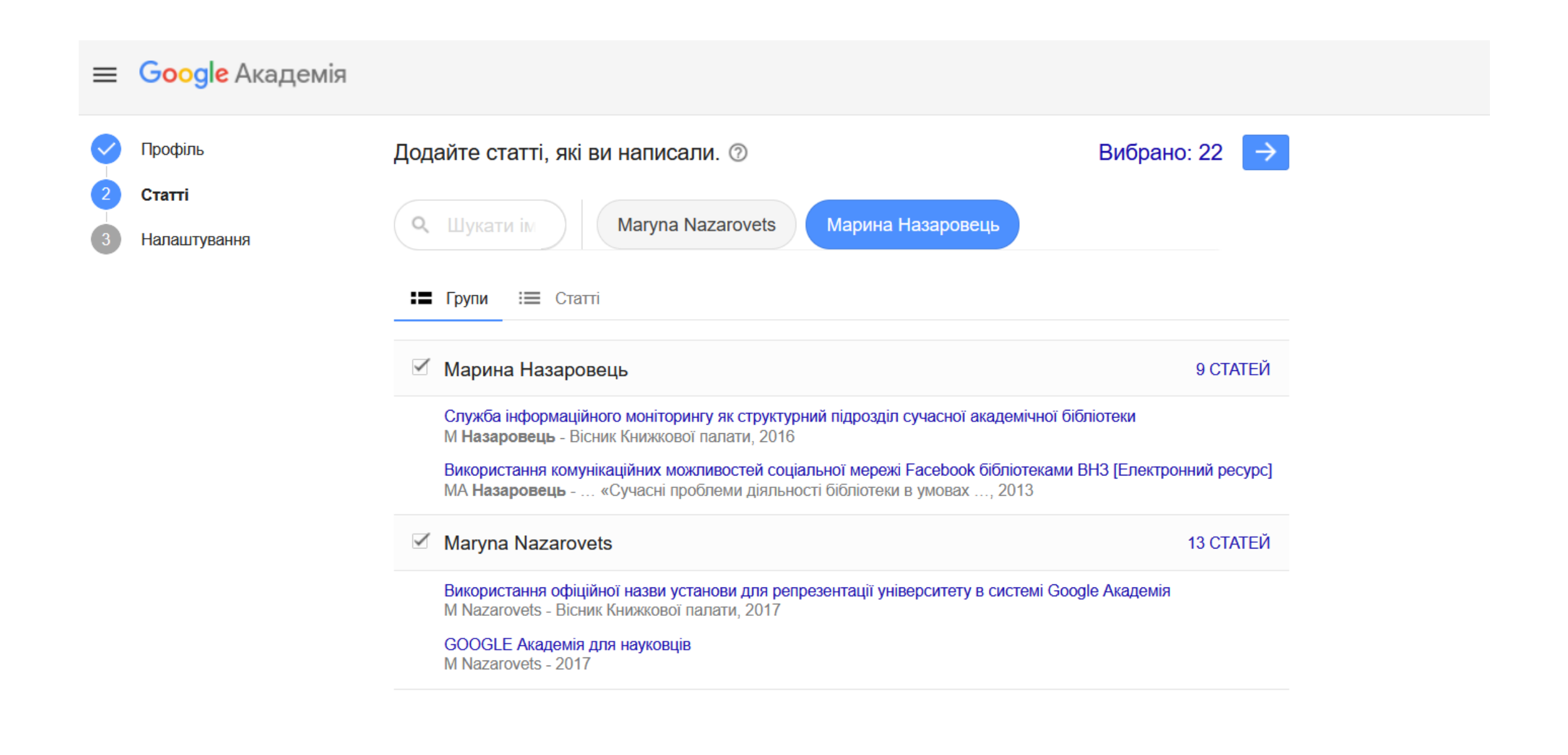

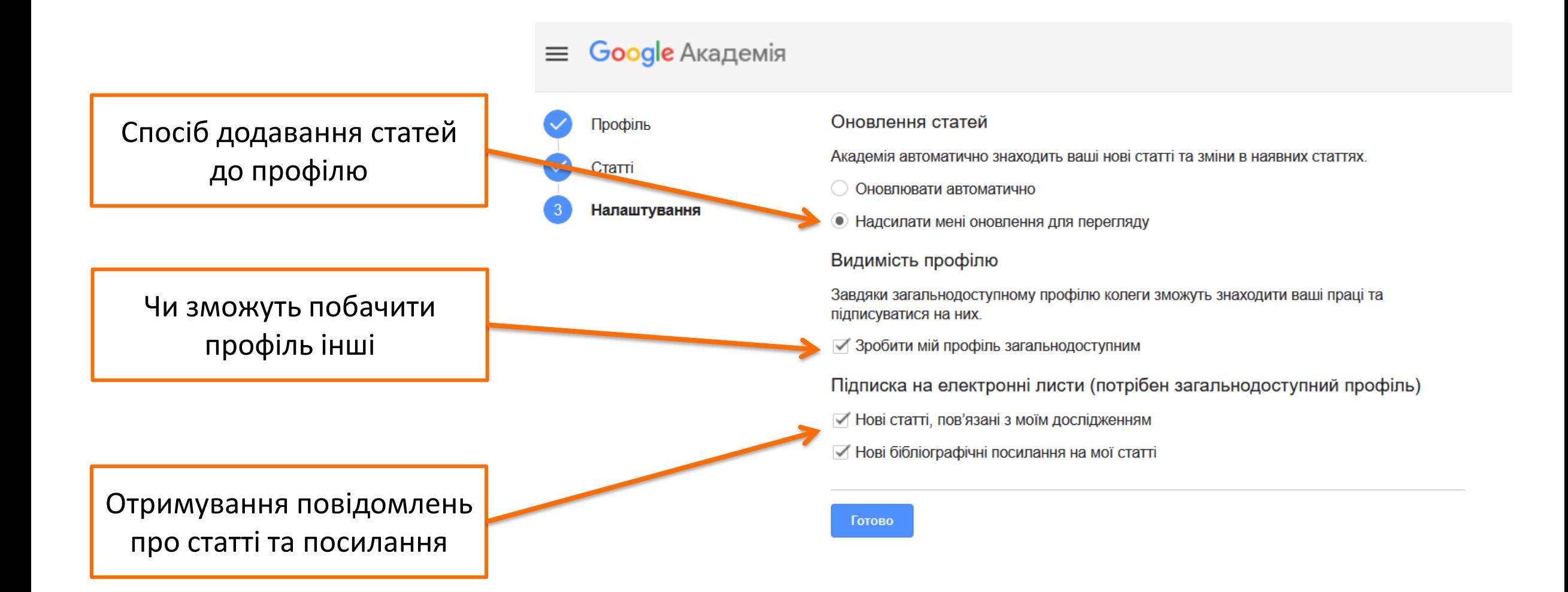

#### **Google** Академія  $\equiv$

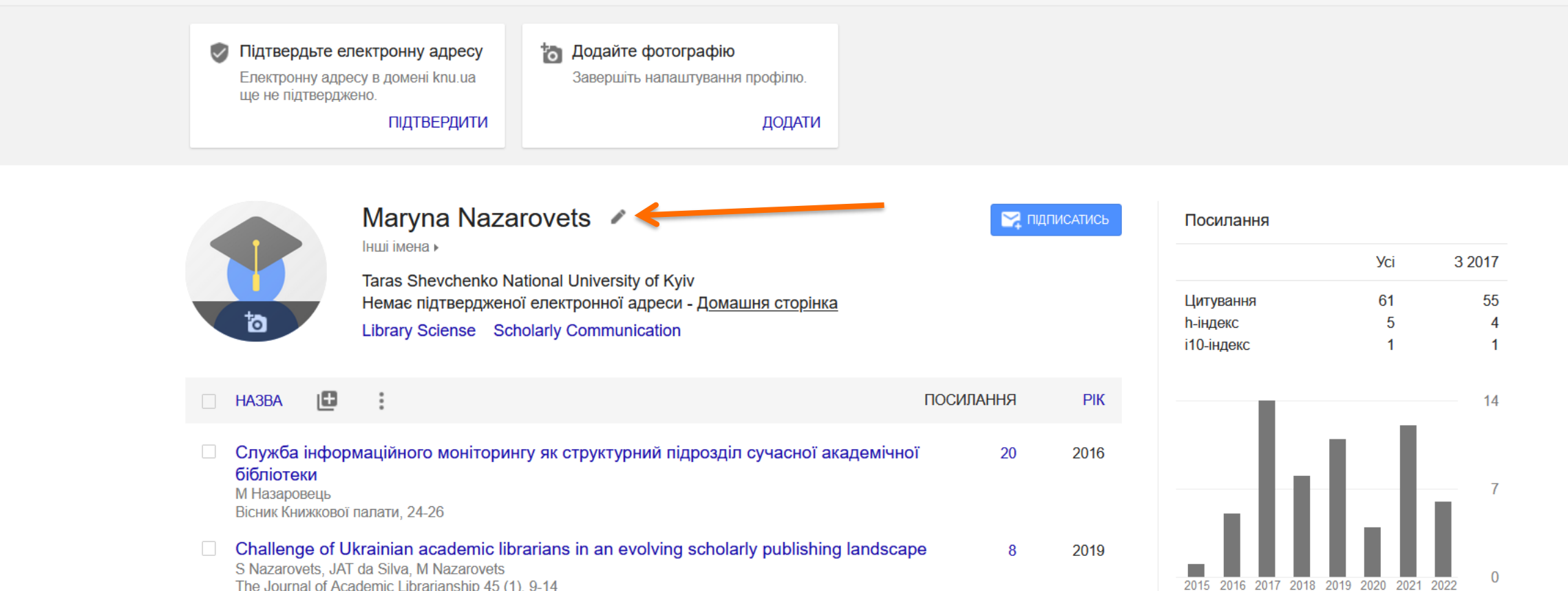

2013

Співавтори

**РЕДАГУВАТИ** 

The Journal of Academic Librarianship 45 (1), 9-14

**Використання комунікаційних можливостей соціальної мережі Facebook бібліотеками** 8 ВНЗ [Електронний ресурс] МА Назаровець

Матеріали науково-практичної конференції «Сучасні проблеми діяльності ...

## Додавання статей

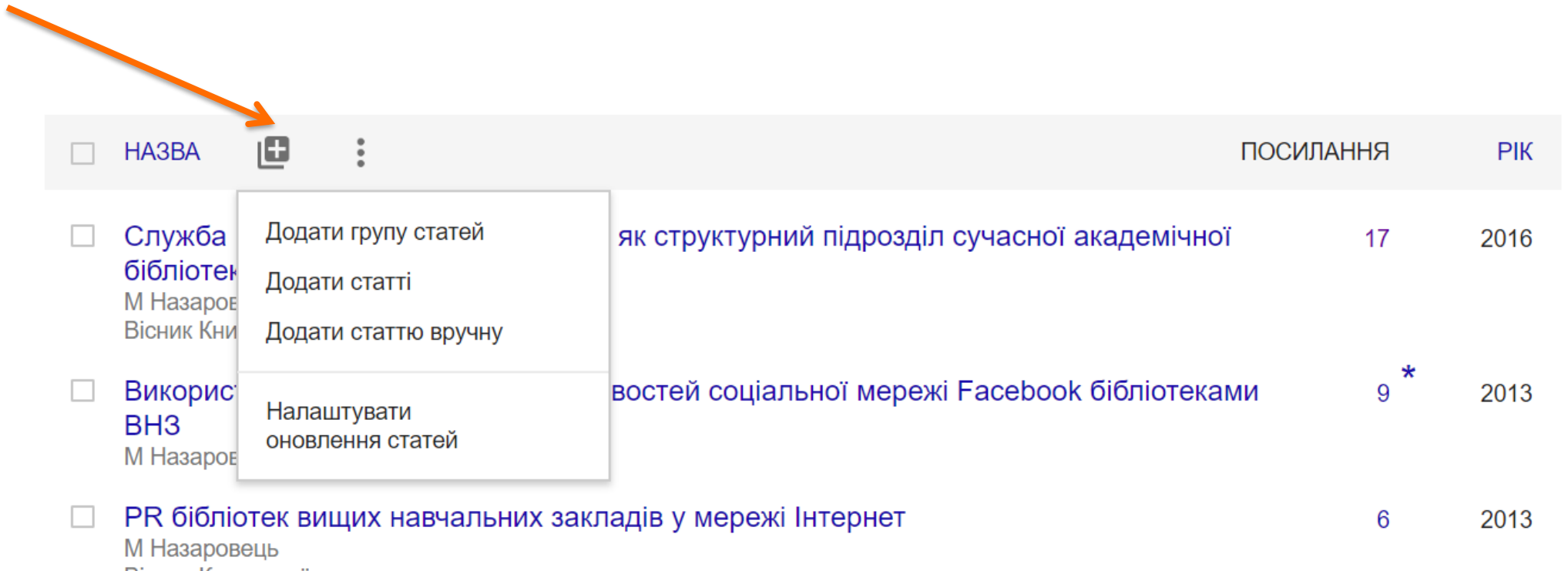

Вісник Книжкової палати

# Небажані практики

- Створення за допомогою інструменту Профіль автора (Google Scholar Citations) профілів для журналів, підрозділів і т.д.
- Додавання до профілю автора чужих документів

# Довідкові матеріали від Google Академії

- Довідка для користувачів по роботі з Google Академією: <https://scholar.google.com.ua/intl/uk/scholar/about.html>
- Довідка для журналів: що робити, щоб вміст журналу індексувався: <https://scholar.google.com.ua/intl/uk/scholar/inclusion.html>
- Звернення до тех. підтримки [scholar-support@google.com](mailto:scholar-support@google.com)

# Записи вебінарів, презентації та інструкції

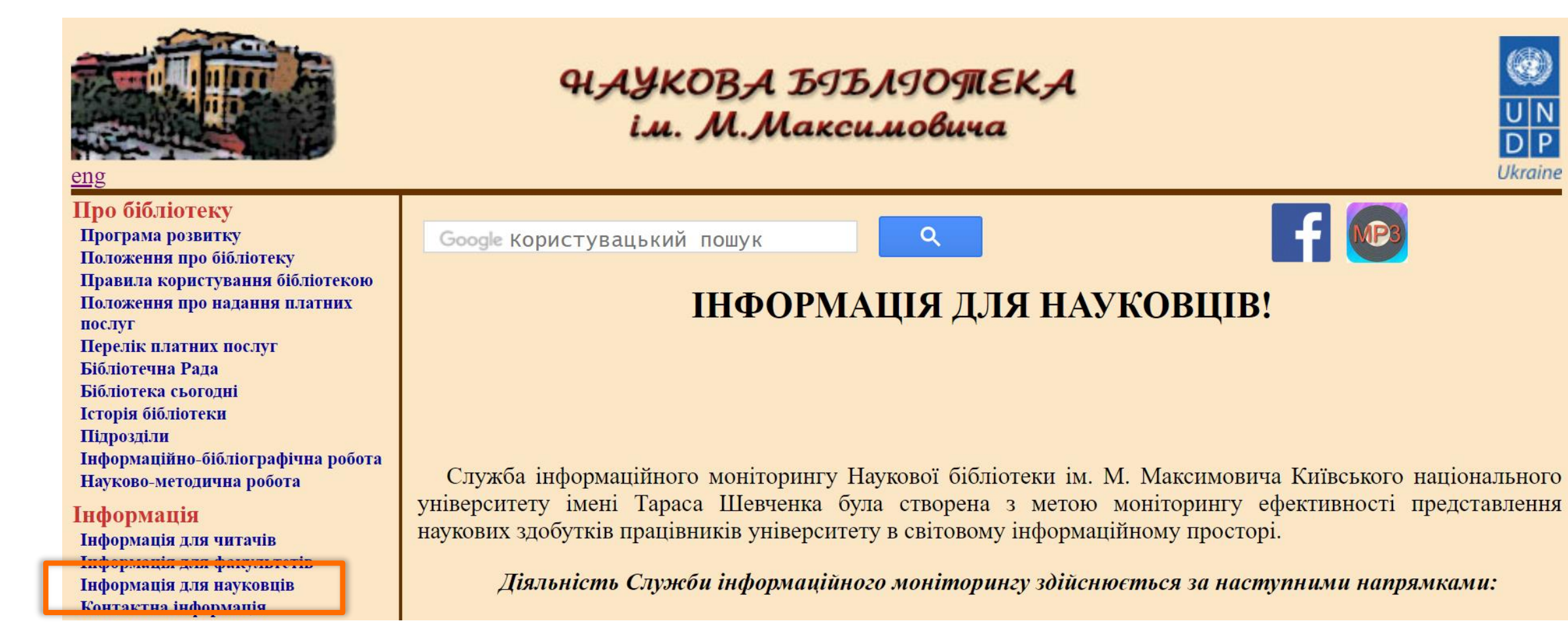

### <http://www.library.univ.kiev.ua/ukr/title4.php3>

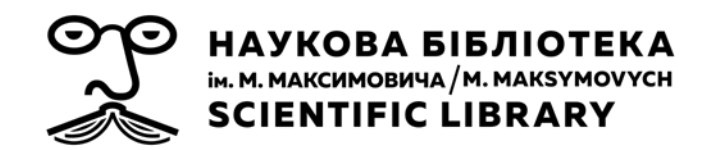

# **Дякую!**

## Марина Назаровець, к.соц.ком.

Служба інформаційного моніторингу Наукової бібліотеки ім. М. Максимовича Київського національного університету імені Тараса Шевченка

*sim@library.univ.kiev.ua*

*sim.sclib@gmail.com*